## La Autenticación de Dos Factores

## Emychart

La opción de seguridad para la Autenticación de Dos Factores ya está disponible. El código de activación será enviado a su dirección de correo electrónico para comenzar el proceso. Usted puede decidir no participar o puede deshabilitar o desactivar la opción de Autenticación de Dos Factores en cualquier momento a través del menú de opciones de seguridad de MyChart.

Después de iniciar la sesión, se le pedirá un código. Usted puede marcar la casilla para seleccionar la opción de Skip this step next time o Omitir este paso la próxima vez o hacer clic en Resend code o Reenviar código.

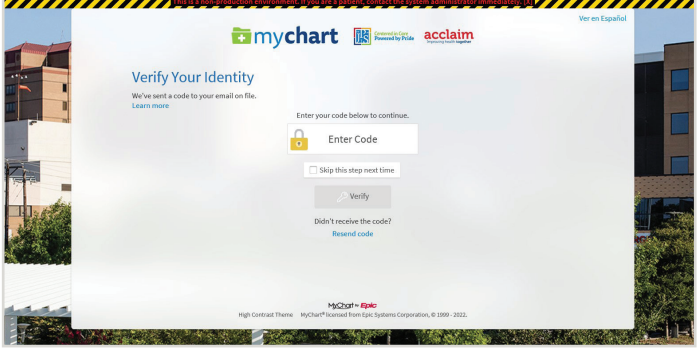

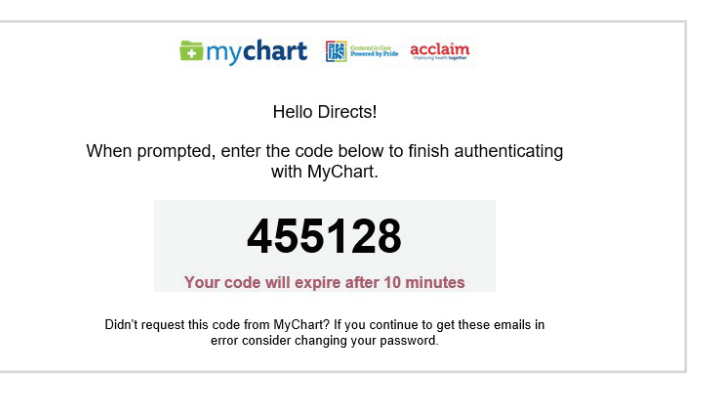

El código será enviado a su correo electrónico. Por favor ingrese el código para verificar su identidad.

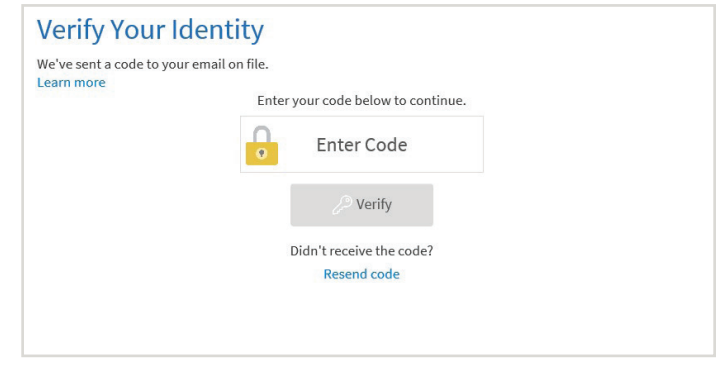

Usted puede cambiar o desactivar la opción de Autenticación de Dos Factores a través del menú de opciones de seguridad de MyChart.

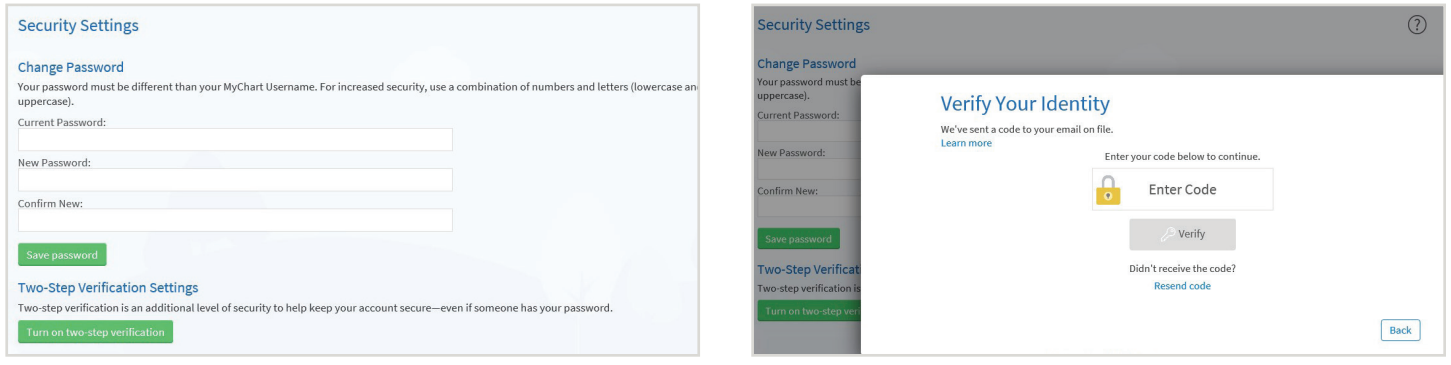

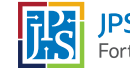